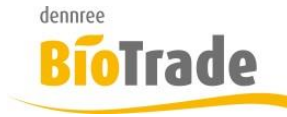

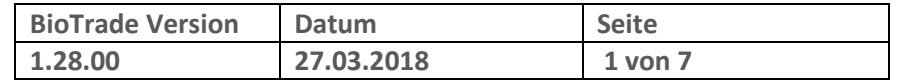

Sehr geehrte Damen und Herren,

nachfolgend erhalten Sie Informationen zur neuen Version 1.28.00 von BioTrade. Die Version 1.27.02 enthielt nur interne Änderungen – hierzu gab es keine gesonderte Information.

Mit jeder neuen Version von BioTrade erhalten Sie eine Information zu den Änderungen und neuen Funktionalitäten.

Die hier dargestellten Inhalte fließen zeitgleich in das BioTrade Handbuch ein.

Beides (diese Informationen und das aktuelle Handbuch) finden Sie jederzeit im internen Bereich unserer Website [www.bio-trade.de](http://www.bio-trade.de/)

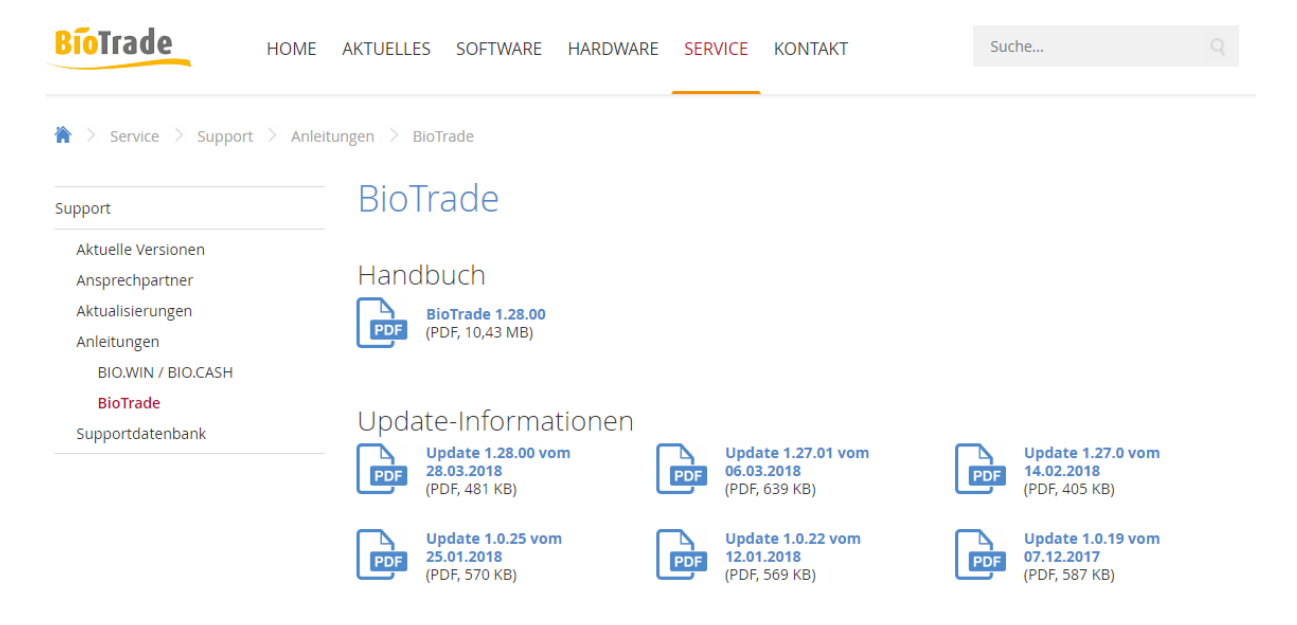

Die neue Version wird in Kürze in Betrieb genommen. Sie erkennen die Version an der Versionnr. 1.28.00 am rechten unteren Rand des BioTrade-Fensters:

Copyright © 2018 Dennree GmbH. Alle Rechte vorbehalten.

**Version 1.28.00** 

Bitte aktualisieren Sie Ihren Browser mit der Tastenkombination **STRG + F5**. Damit wird zwingend die neueste Version von BioTrade geladen.

Mit freundlichen Grüßen

Ihr BioTrade-Team

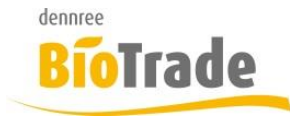

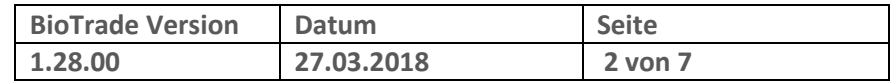

# **INHALTSVERZEICHNIS**

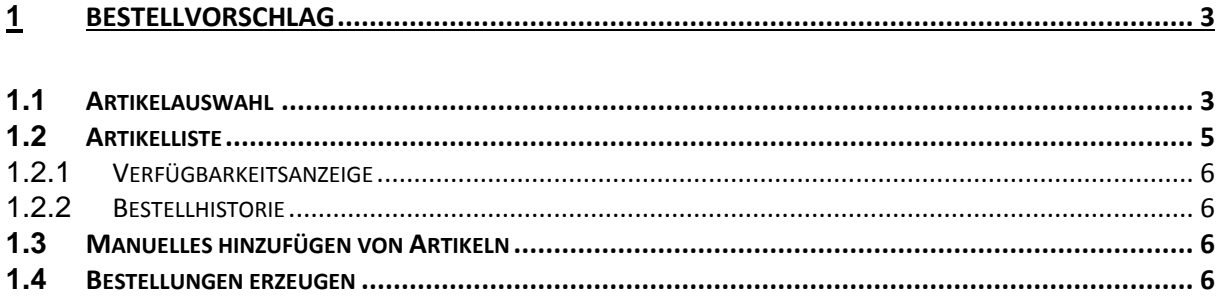

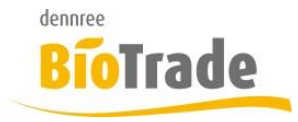

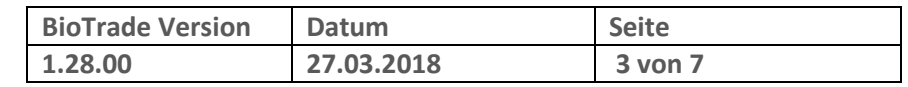

# **1 Bestellvorschlag**

Im Programmpunkt Bestellvorschlag erfolgt die Ermittlung von Artikelmengen für eine Bestellung.

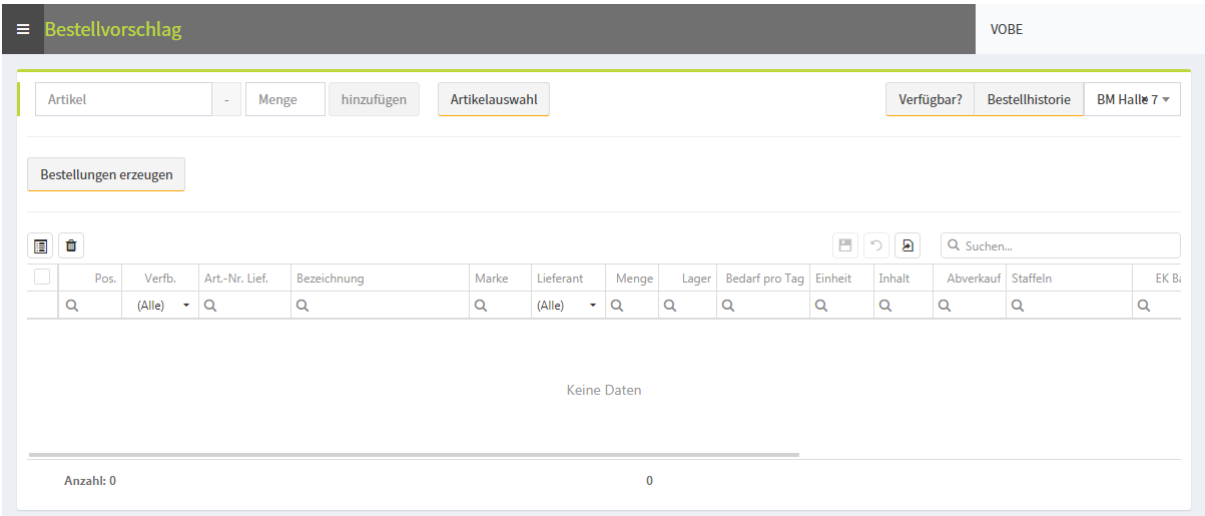

# **1.1 Artikelauswahl**

Hier erfolgt die Festlegung nach welchen Kriterien die Artikel ermittelt werden:

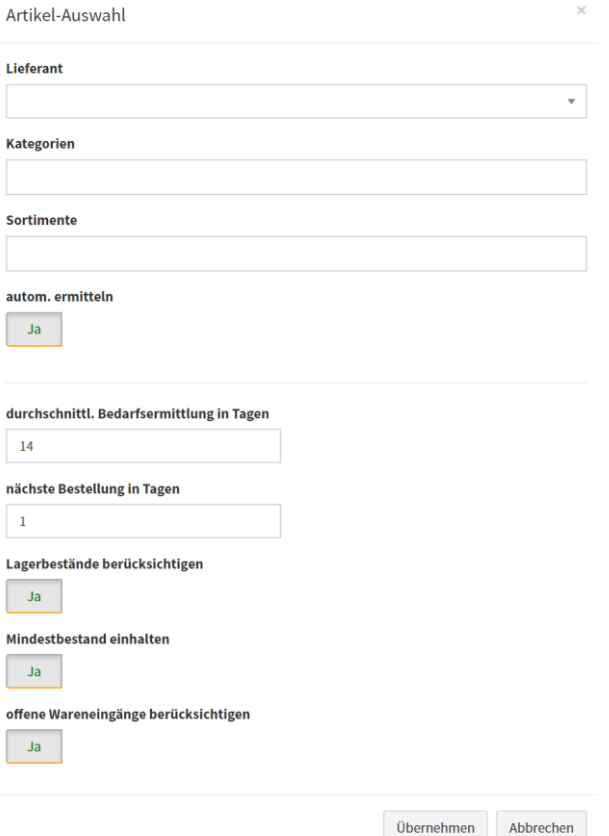

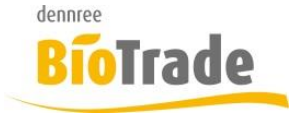

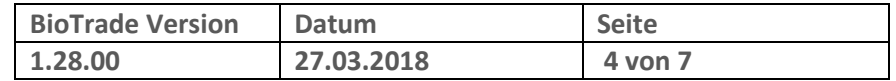

### **Lieferanten**

Hier kann ein Lieferant angegeben werden welcheb die Ermittlung erfolgen soll. Wird kein Lieferant angegebn erfolgt die Ermittlung für alle Lieferanten.

### **Kategorien**

Hier werden die Kategorien eingetragen für welche die Ermittlung erfolgen soll.

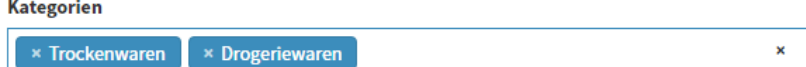

Es kann eine beliebige Auswahl an Kategorien getroffen werden.

### **Sortimente**

Hier werden die Sortmene eingetragen für welche die Ermittlung erfolgen soll.

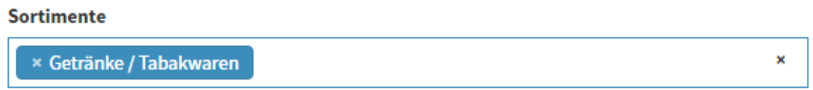

Es kann eine beliebige Auswahl an Sortimenten getroffen werden.

### **Autom. Ermitteln**

Ist die Einstellung auf Ja können weitere Kriterien angegeben werden, steht diese Einstellung auf "Nein" so werden die gelisteten Artikel der jeweiligen Kategorien in die Aufstellung übernommen. Die jeweilige Bestellmenge kann dann manuell eingetragen werden.

# **Durchschnittliche Bedarfsermittlung in Tagen**

Diese Einstellung legt fest über welchen Zeitraum der Abverkauf der Artikel geprüft wird. Die Standard-Einstellung ist 14, d.h. die Ermittlung des Bedarfs erfolgt über einen Zeitraum von 2 Wochen.

### **Nächste Bestellung in Tagen**

Hiermit wird festgelegt für wieviele Verkaufstage der Bedarf ermittelt wird. Die Standard-Einstellung ist hier 1, es wird der Bedarf für einen Verkaufstag ermittelt.

### **Lagerbestände berücksichtigen**

Bei der Ermittlung des Bedarfs wird der aktuelle Lagerbestand berücksichtigt. Standard-Einstellung ist "Ja".

### **Mindestbestand einhalten**

Ja Artikel kann ein sog. Mindestbestand hinterlegt werden.

Falls dieser definiert ist erfolgt mit dieser Option die Beachtung dieses Mindestbestands. Falls der Lagerbestand des Artikel unter den Mindestbestand gefallen ist wird die notwendige Bestellmenge ermittelt um den Mindestbestand wieder zu erreichen, selbst wenn der Artikel in dem zu prüfenden Zeitraum keinen Abverkauf hatte.

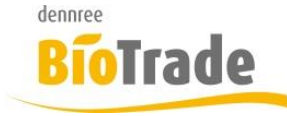

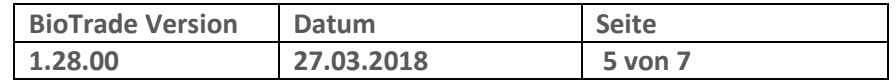

Der Mindestbestand kann in den Artikeldaten je Filiale hinterlegt werden

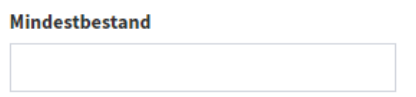

# **Offene Wareneigänge berücksichtgen**

Bei der Ermittlung des Bedarfs werden hier die noch nicht verbuchten Wareneingänge berücksichtigt. Bei Einstellung "Nein" haben diese Mengen keinen Einfluss auf die Ermittlung des Bedarfs. Standard-Einstellung ist "Ja".

Mengen in offenen Bestellungen haben keinen Einfluss auf die Bedarfsermittlung.

# **Übernehmen**

**Übernehmen** 

Mit einem Klick auf "Übernehmen" erfolgt die Überprüng.

# **1.2 Artikelliste**

Die ermittelten Artikel werden in einer Liste dargestellt und können hier nachbearbeitet werden:

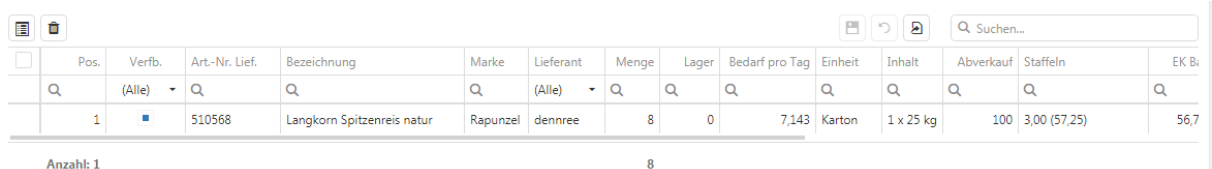

# Die wichtigsten Informationen werden zusammenhängend dargestellt:

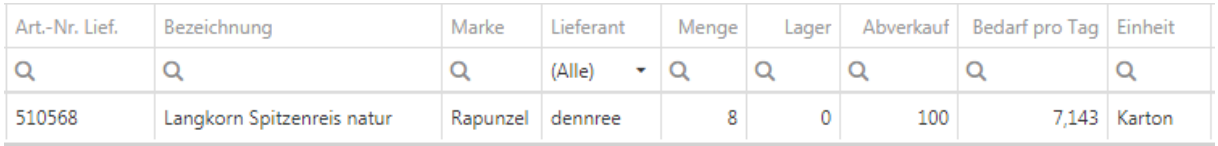

8

### **Menge**

Hier ist die vorgeschlagene Bestellmenge enthalten Dieser Wert kann jederzeit geändert werden.

**Lager** Aktueller Lagerbestad

### **Abverkauf**

Ermittelter Abverkauf im Zeitraum

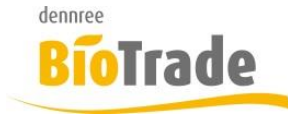

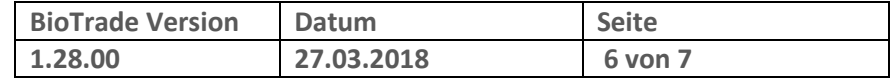

# **Bedarf pro Tag**

Durchschnittlicher Abverkauf je Verkaufstag

# 1.2.1 **Verfügbarkeitsanzeige**

### Verfügbar?

Wie in der Bestellung kann hiermit die Verfügbarkeit von dennree Artikeln der Kategorien

- Trockenwaren
- Tiefkühl
- Drogerie

geprüft werden,

# 1.2.2 **Bestellhistorie**

### Bestellhistorie

Analog zur Bestellung erfolgt hiermit die Anzeige der Bestellhistorie für alle in der Liste befindlichen Artikel.

# **1.3 Manuelles hinzufügen von Artikeln**

Der Liste könne manuell Artikel hinzugefügt werden. Dies geschieht (wie in allen anderen Belegen) über die Eingabe von Artikelnummer, Bezeichnung oder Barcode:

Artikel hinzufügen Menge

# **1.4 Bestellungen erzeugen**

Bestellungen erzeugen

Mit dieser Funktion werden die eigentlichen Bestellungen erzeugt. Alle Einträge in der Liste werden in neue Bestellungen beim jeweiligen Lieferanten eingefügt.

Falls einzelne Artikel nicht gewünscht sind müssen diese vorher aus der Liste entfernen werden.

Vor dem Erzeugen der Bestellungen erfolgt eine Abfrage:

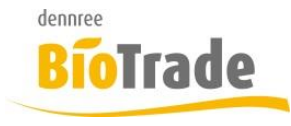

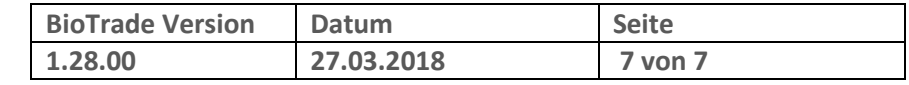

Achtung

Möchten Sie Bestellungen erstellen?

Abbrechen OK

Nach dem Erzeugen der Bestellungen wird die Liste geleert. Die erzeugten Bestellungen müssen noch versandt werden!

# **Wichtig:**

Voraussetzung für die sinnvolle Nutzung des Bestelllvorschlags ist ein korrekt geführte Bestandsführung.

- Alle Abschriften (SoWaBu's) müssen zeitnah erfasst und gebucht werden
- Alle Wareneingänge müssen zeitnah gebucht werden.